## **Editar Tabela de Empresa X Natureza de Estoque (CCESA210)**

Esta documentação é válida para as versões 7.2 e 7.3 do Consistem ERP.

## **Pré-Requisitos**

Não há.

## **Acesso**

Módulo: Industrial - PPCP Tinturaria/Estamparia

Grupo: Programação da Tinturaria

[Planejamento e Programação da Produção \(CCTTGP250\)](https://centraldeajuda.consistem.com.br/pages/viewpage.action?pageId=317245691)

Botão **Calcular**

[Planejamento Têxtil \(CCTTGP255\)](https://centraldeajuda.consistem.com.br/pages/viewpage.action?pageId=317245695)

Botão **Explosão de Insumos Geral**

[Explosão de Insumos \(CCTTGP275\)](https://centraldeajuda.consistem.com.br/pages/viewpage.action?pageId=319522086)

[Aba Configurações de Cálculo \(CCTTGP275TAB1\)](https://centraldeajuda.consistem.com.br/pages/viewpage.action?pageId=317244995)

Botão **+** ao lado do campo **Naturezas Fios** ou através do Botão **F8** no campo **Sequência de Configuração dos Químicos**

[Configuração de Sequência para Simulação de Químicos \(CCTTSI070\)](https://centraldeajuda.consistem.com.br/pages/viewpage.action?pageId=317239026)

Botão **+** ao lado do campo **Empresas Naturezas**

## **Visão Geral**

O objetivo deste programa é exibir, manipular ou criar uma tabela com a relação Empresa X Natureza, retornando os dados ao programa [Explosão de](https://centraldeajuda.consistem.com.br/pages/viewpage.action?pageId=319522086)  [Insumos \(CCTTGP275\)](https://centraldeajuda.consistem.com.br/pages/viewpage.action?pageId=319522086) ou [Configuração de Sequência para Simulação de Químicos \(CCTTSI070\).](https://centraldeajuda.consistem.com.br/pages/viewpage.action?pageId=317239026) Caso as informações forem enviadas por meio deste programa, serão exibidos os registros já selecionados, e as opções de naturezas para as empresas que possuem uma relação de natureza cadastrada.

Importante

O nome desta tela pode variar de acordo com a descrição do programa [Explosão de Insumos \(CCTTGP275\)](https://centraldeajuda.consistem.com.br/pages/viewpage.action?pageId=319522086) ou [Configuração de Sequência para](https://centraldeajuda.consistem.com.br/pages/viewpage.action?pageId=317239026)  [Simulação de Químicos \(CCTTSI070\).](https://centraldeajuda.consistem.com.br/pages/viewpage.action?pageId=317239026)

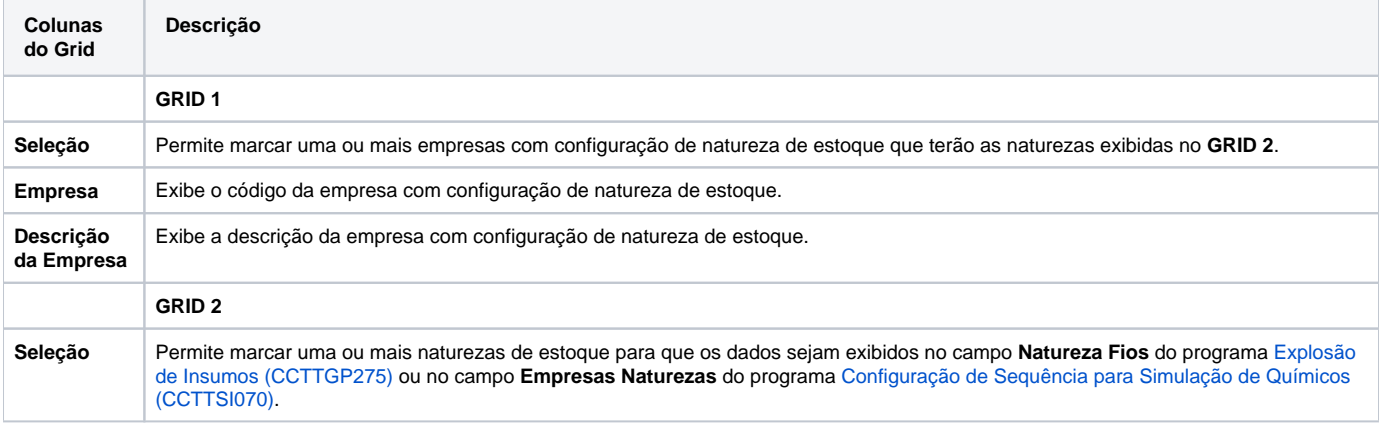

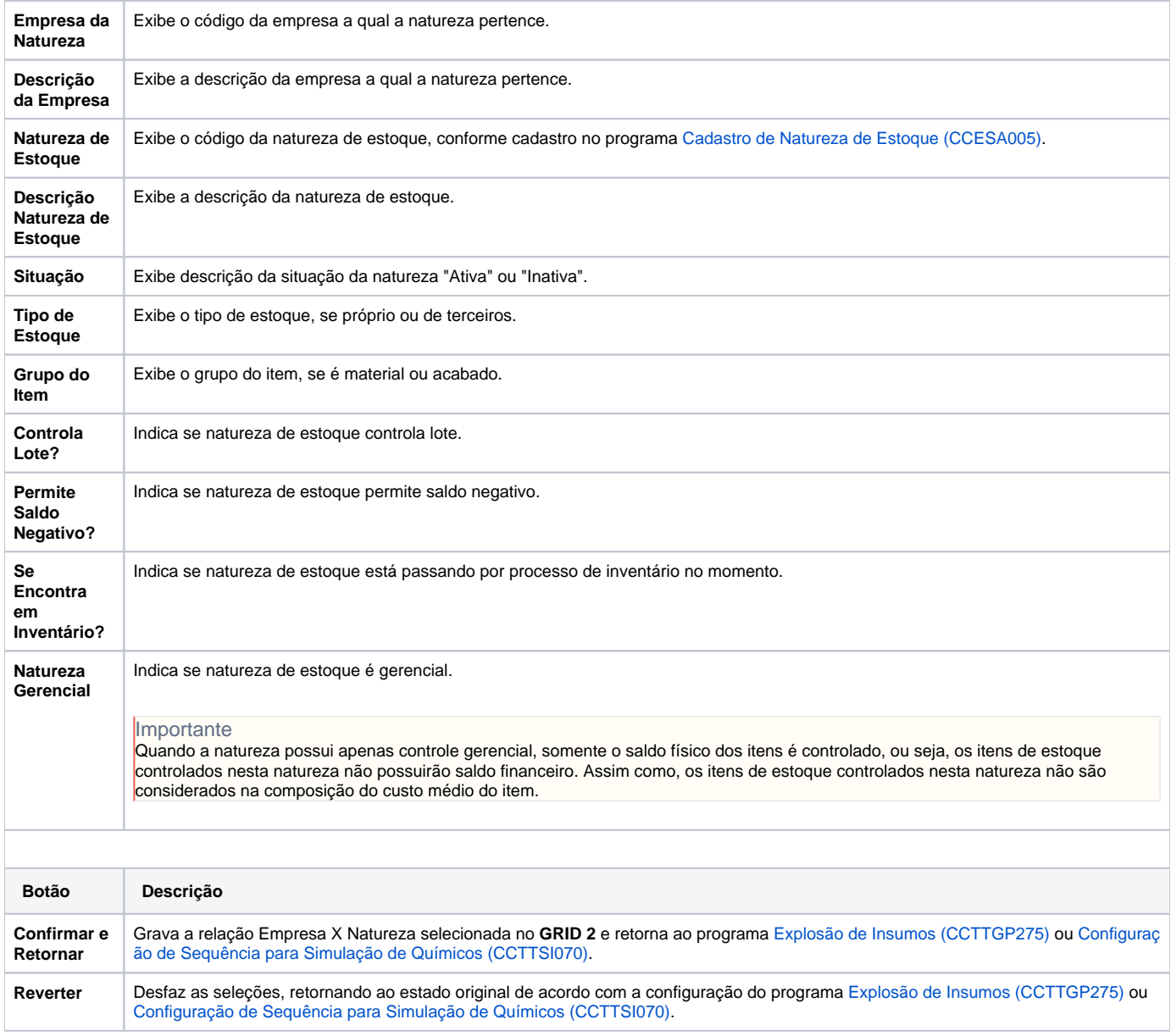

Atenção

As descrições das principais funcionalidades do sistema estão disponíveis na documentação do [Consistem ERP Componentes.](http://centraldeajuda.consistem.com.br/pages/viewpage.action?pageId=56295436) A utilização incorreta deste programa pode ocasionar problemas no funcionamento do sistema e nas integrações entre módulos.

Exportar PDF

Esse conteúdo foi útil?

Sim Não